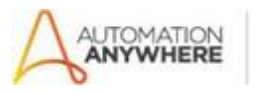

**Bot Store** 

# **Create Campaign SugarCRM - ReadMe**

### **Bot Overview**

This bot performs the following:

- The bot logs in to a given SugarCRM account.
- It reads from the Excel Input file called **Create\_Campaign\_SugarCRM\_Inputfile.xlsx** and creates a new Campaign in SugarCRM, for every row in the excel file, using the Sugar CRM's – Marketing Director persona.
- This bot also creates an "Error Folder" with "Logs" and "Snapshots" Subfolders for if there are errors.

#### **Pre-Requisites**

- Automation Anywhere Enterprise v11.3.3.1
- Microsoft Excel
- Sugar CRM Account

#### **Installation**

- Download the bot from Bot Store. Unzip the zip archive.
- For first time users, create "Bot Store" folder under <AA Directory>/My Tasks (on your local disk).
- Copy folder "CREATE CAMPAIGN SugarCRM PEOPLESHORES" to above created Bot Store folder inside <AA Directory>/My Tasks in Automation Anywhere folder on your local disk.

# **Create the following folder structure for the content in the AA Dir:**

# **<AA Directory>**

- My Tasks o Bot

Store

- CREATE CAMPAIGN SugarCRM PEOPLESHORES (Folder)
	- Error Folder  $\circ$  Logs (Folder)  $\circ$  Snapshots (Folder)
	- InputFiles o Create\_Campaign\_SugarCRM\_Inputfile.xlsx
	- My Tasks o Create\_Campaign\_SugarCRM.atmx

• Create Campaign SugarCRM-PeopleShores-ReadMe

# **How to use the bot:**

# **Use the following information to configure your bot:**

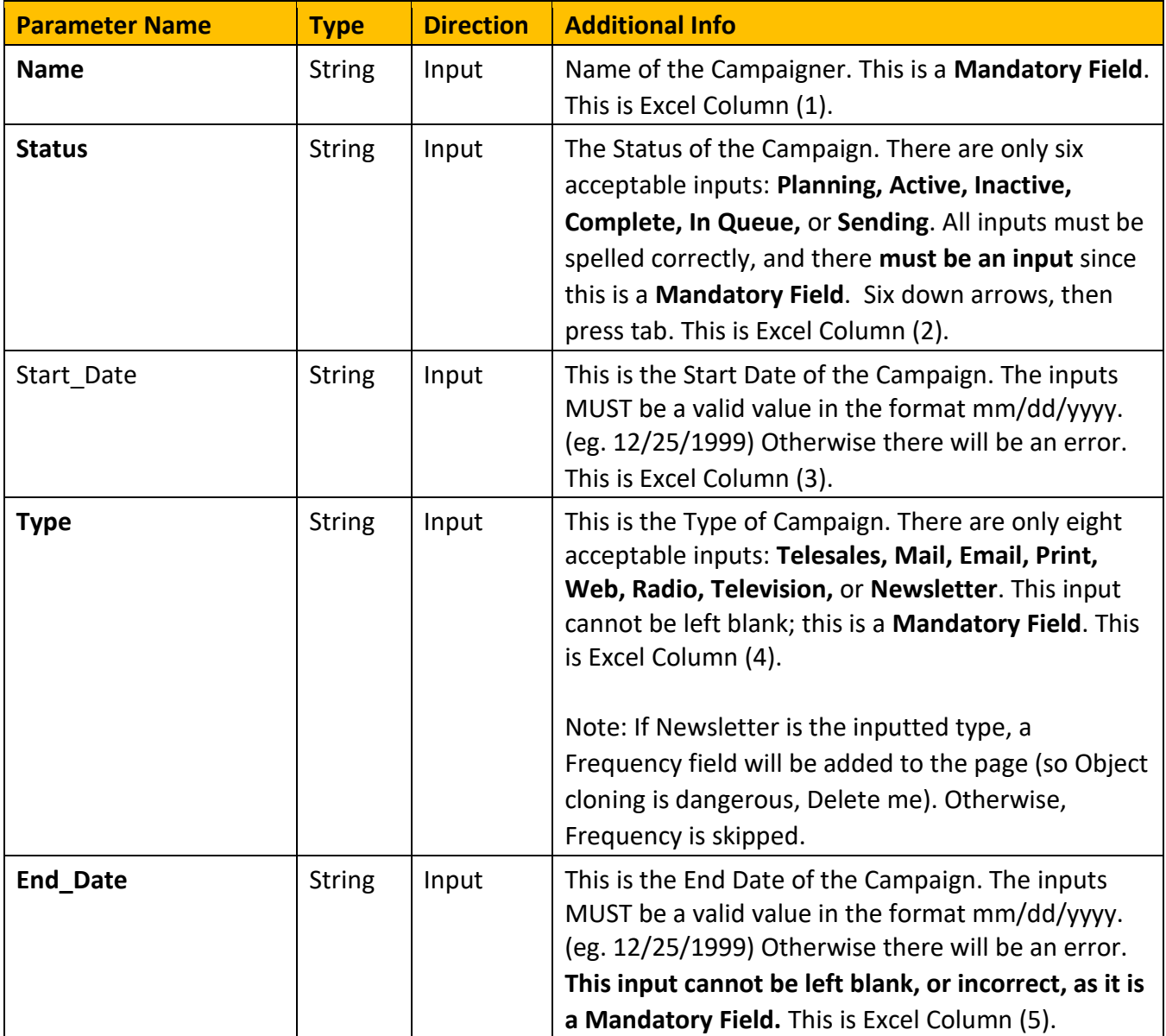

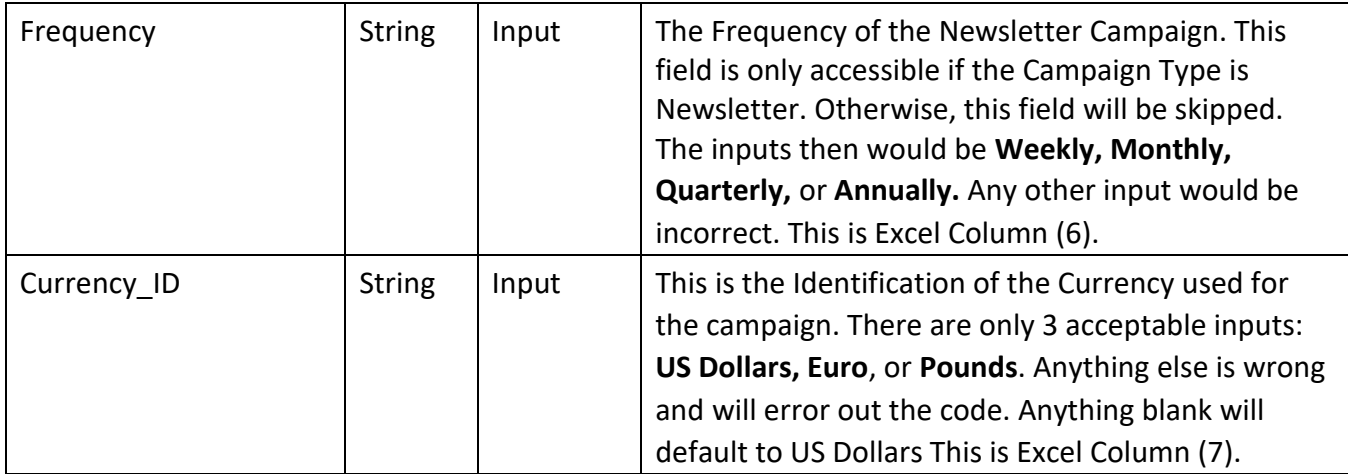

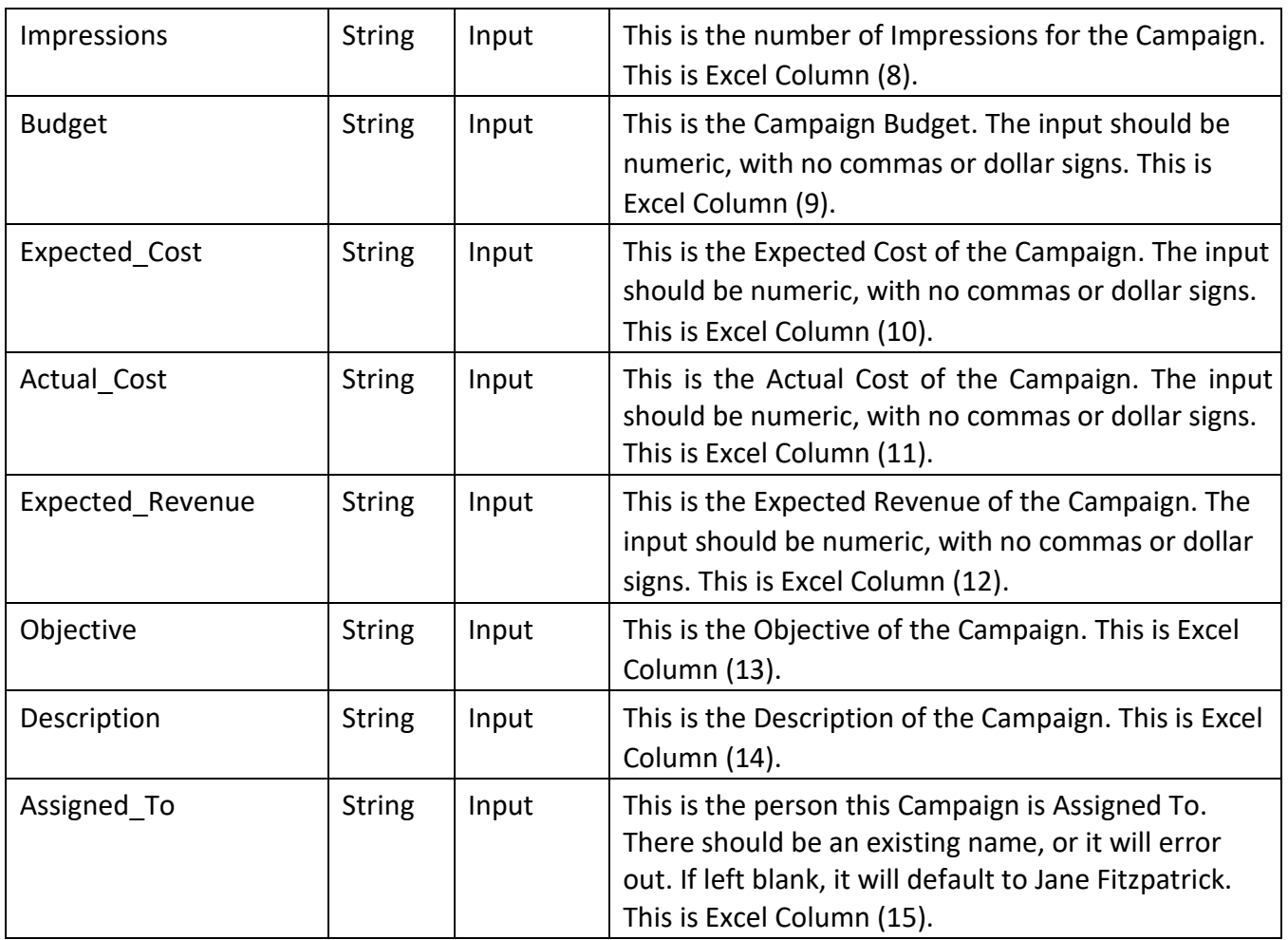

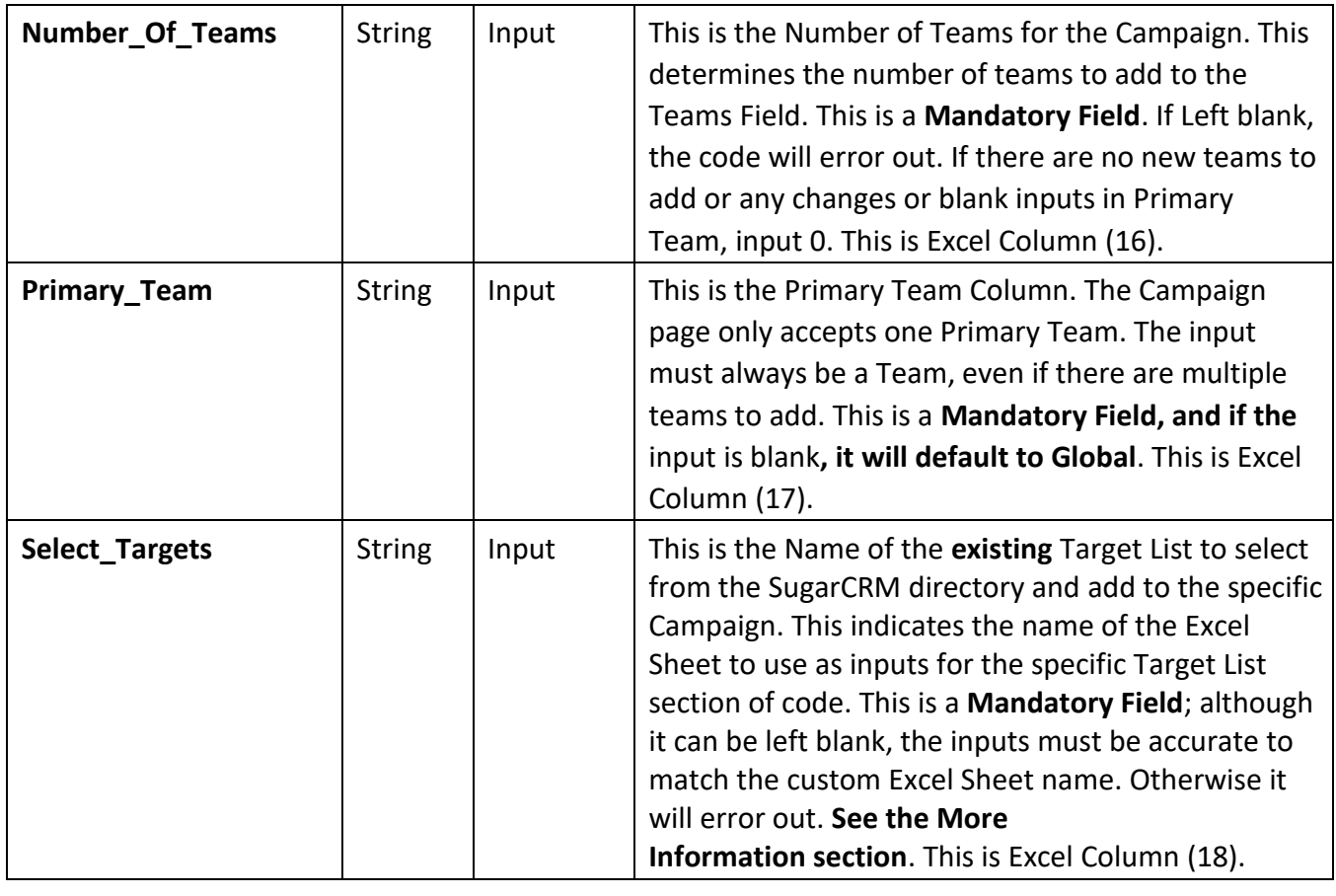

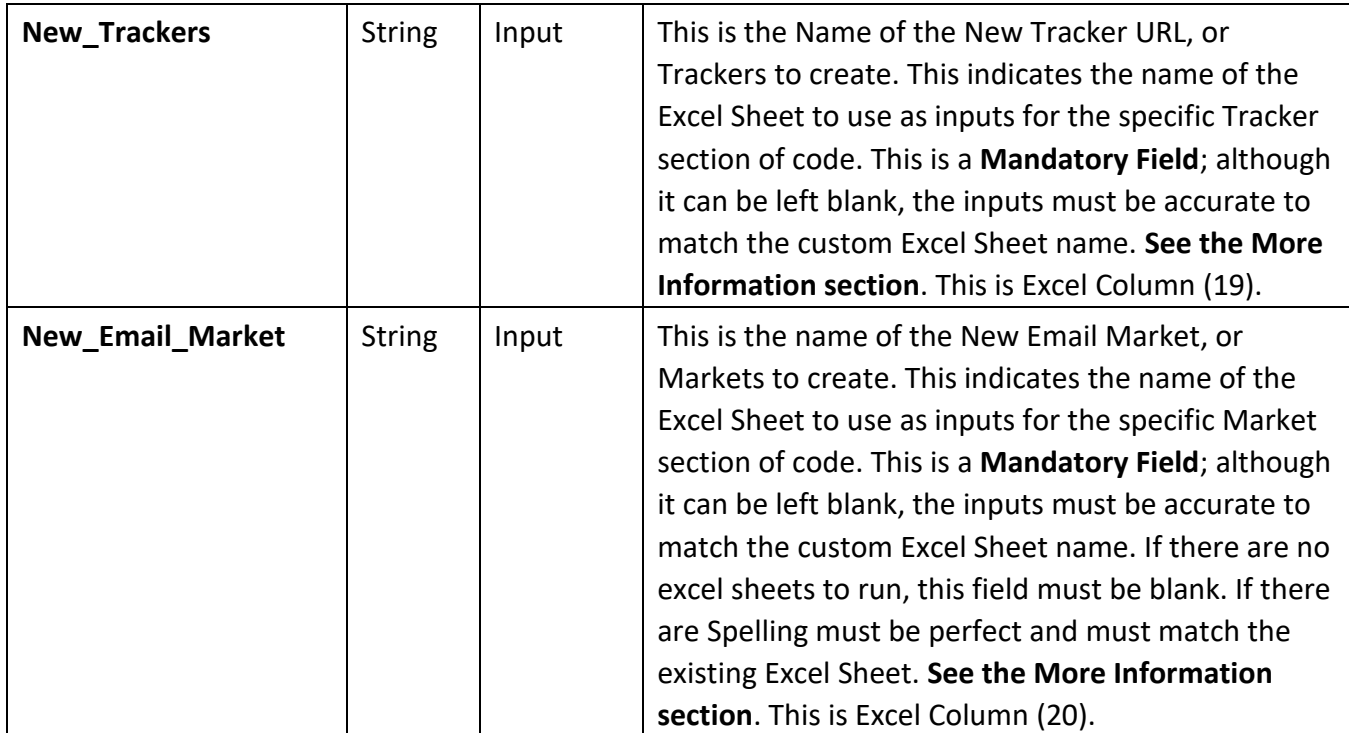

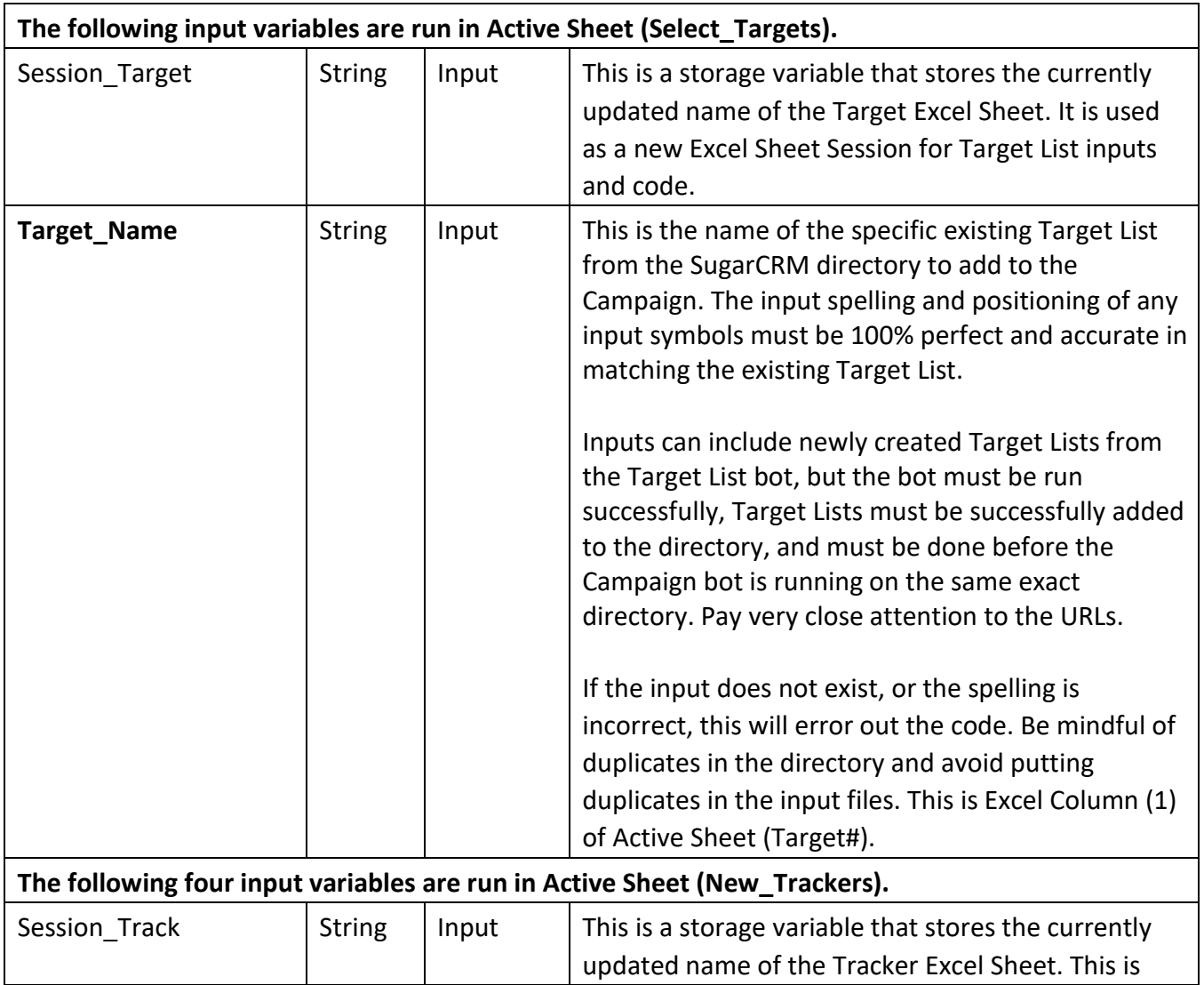

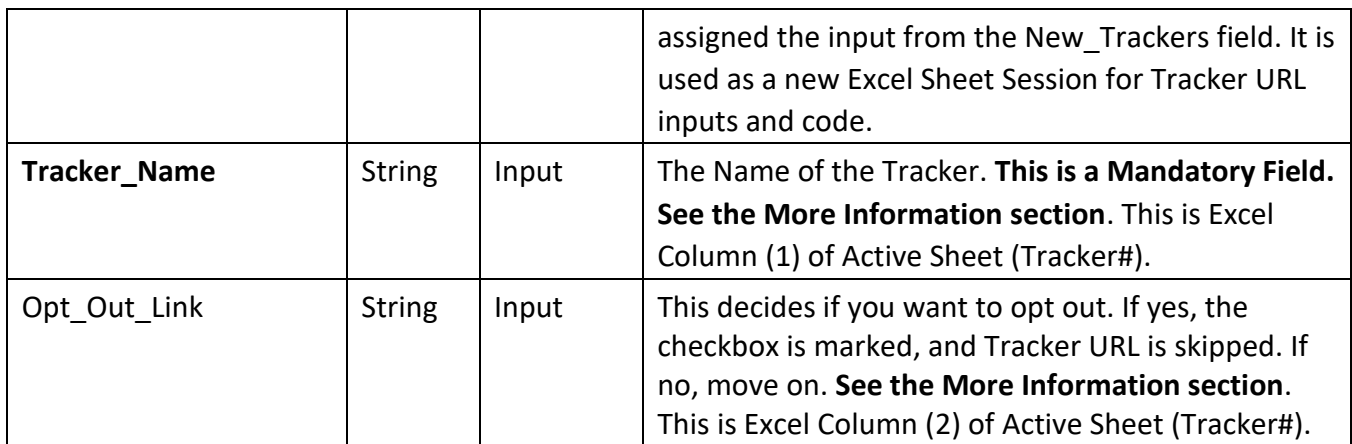

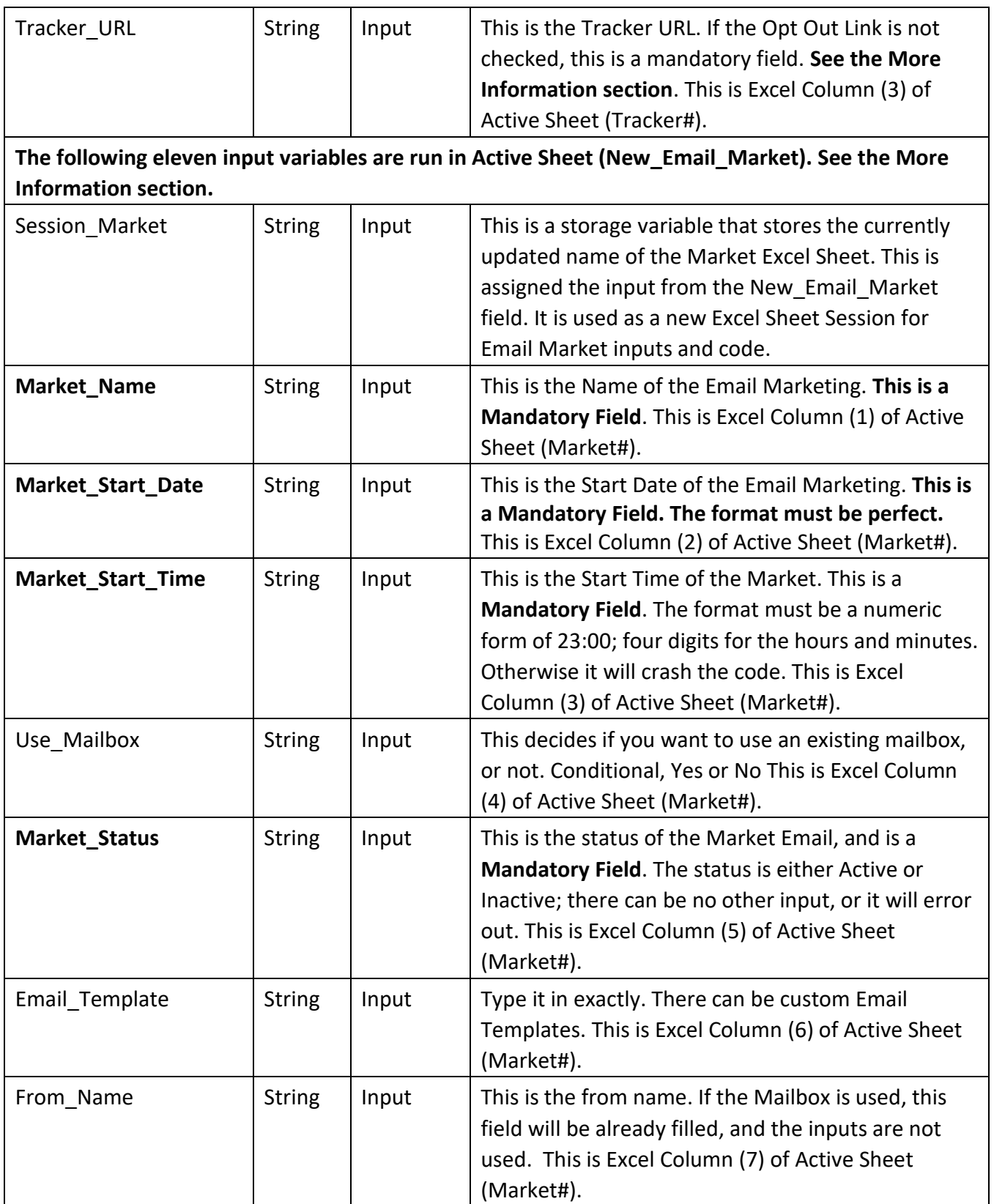

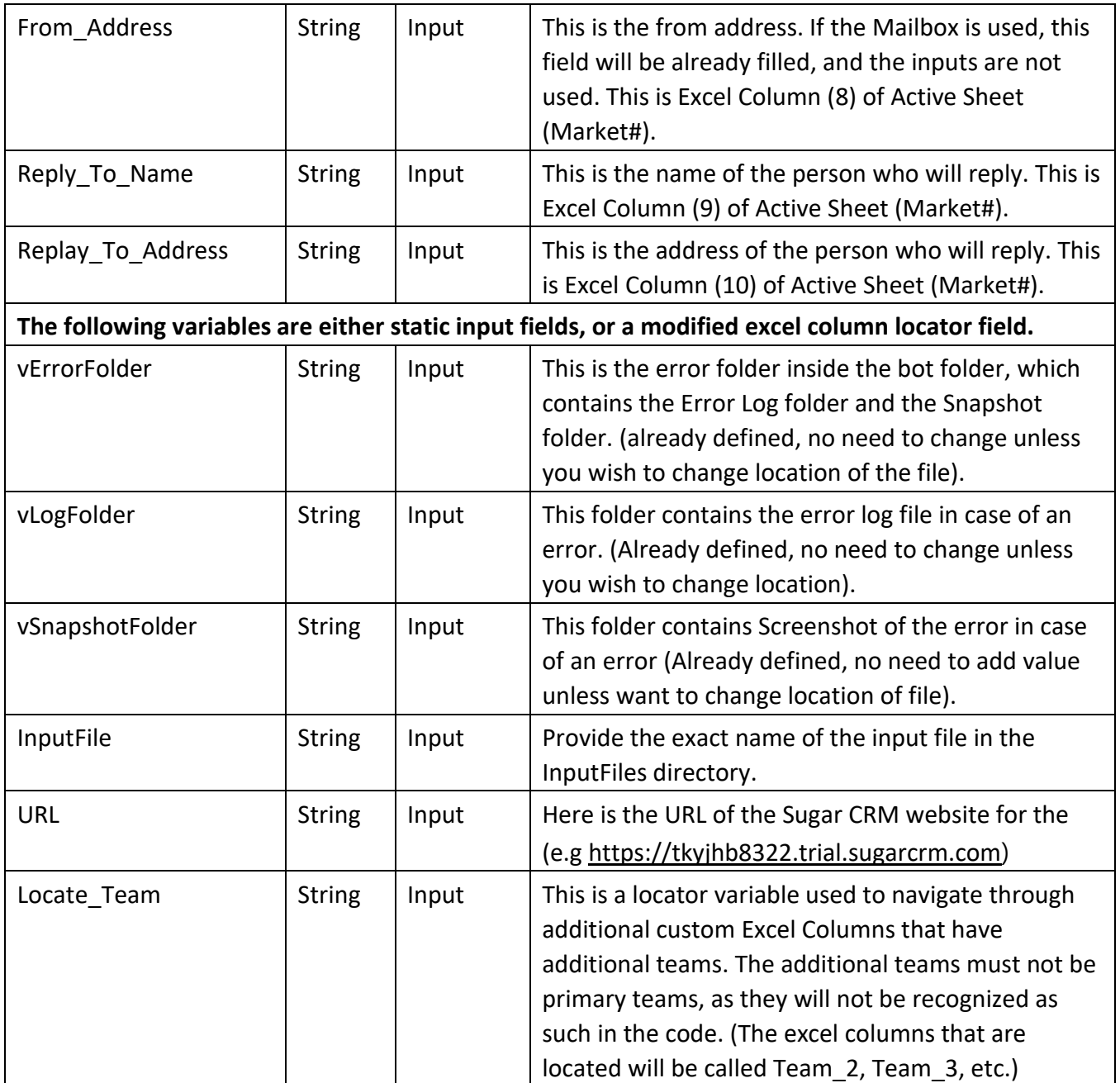

### **Error Handling**

- Each Bot folder contains the below hierarchy o Error Folder
	- Logs
		- Error Logs Month-Day-Year.txt: In case of any error, this file logs the error message along with time stamp
	- $\triangle$  Snapshots
- Error Snap Month-Day-Year.txt: In case of any error, this file captures the screenshot of the error. - Status of Bot is sent to failed.

### **More Information**

- **This bot is dependent on 'Create Target Lists SugarCRM.atmx' which creates the target list. It is Important to have the bot folder 'CREATE TARGET LIST SugarCRM – PEOPLESHORES' in 'Bot Store' folder before we run this bot.**
- This program may utilize custom input Excel Sheets for Targets, Trackers and Email Market, to enable functionality to create multiple Trackers and multiple Email

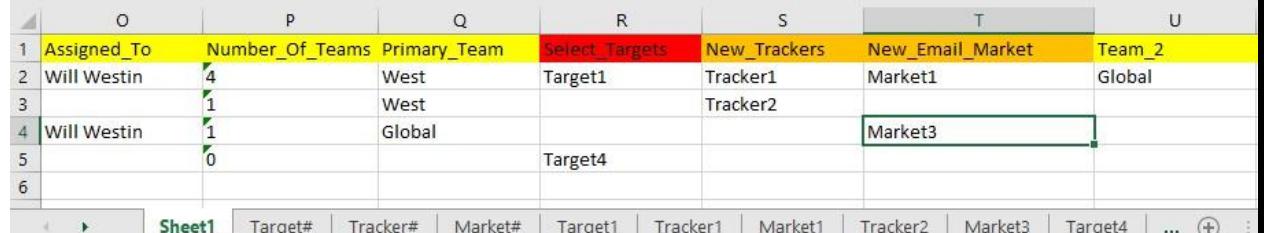

Markets per Campaign. It is essential that if custom Excel Sheets are made, they must follow a very specific format.

o Name of the Excel Sheet must match the name in the Sheet1: Select\_Targets,

New\_Trackers, New\_Email\_Market, or any combination of the three. Below are

the example inputs for the names of the Excel Sheets.  $\circ$   $\circ$  Target Excel Sheets

has 1 excel column specific to the Target# sheet, which is Target Name in Excel

Column (1). If the header is NOT set for these custom sheets, the code will error

### out. **MAKE SURE THE INPUTS MATCH AND EXISTS IN THE SUGARCRM**

### **DIRECTORY**.

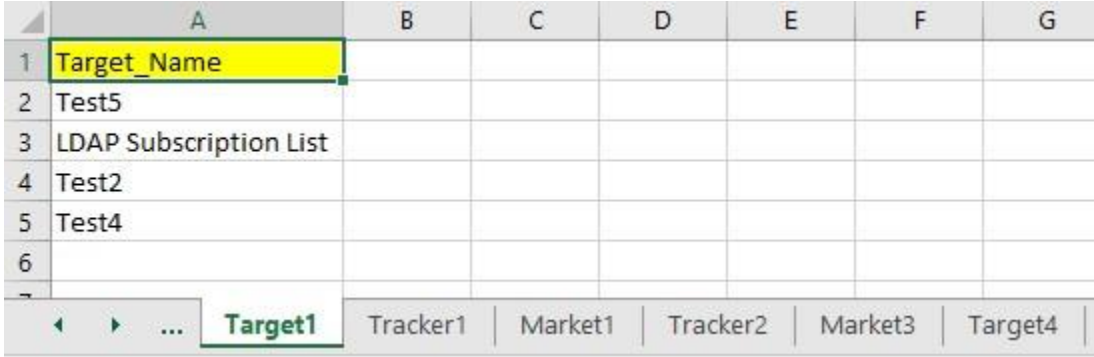

o

o Tracker Excel Sheets have 3 excel columns specific to the Tracker# sheet: Tracker\_Name is Excel Column (1), Opt\_Out\_Link is Excel Column (2), and Tracker\_URL is Excel Column (3). If these headers are NOT set for these custom sheets, the code will error out.

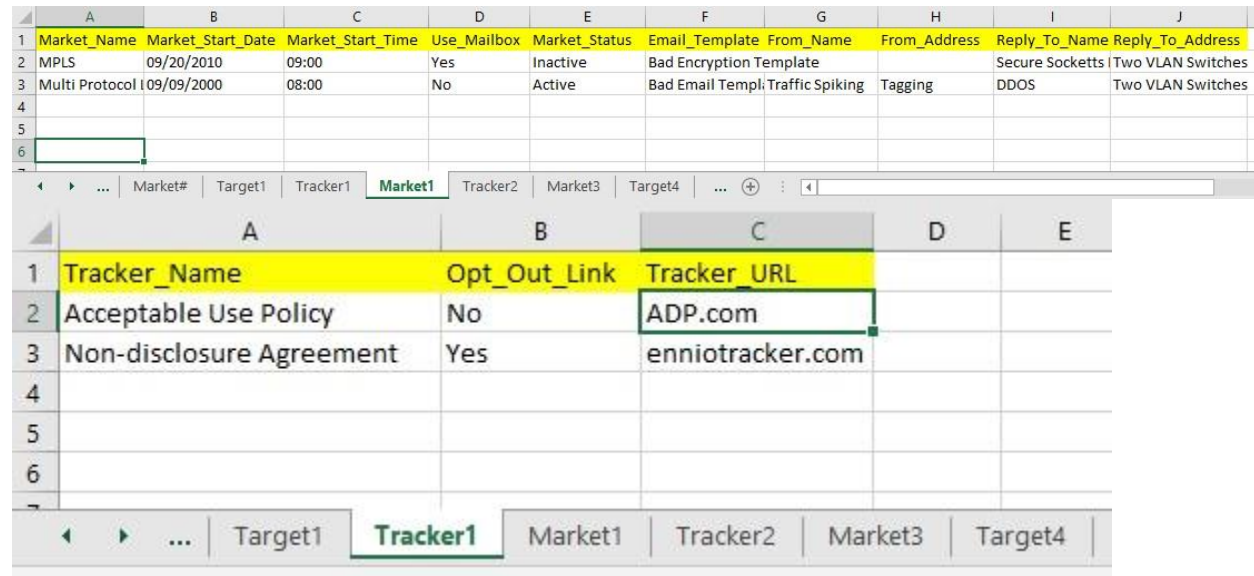

o

o Market Excel Sheets have 10 excel columns specific to the Market# sheet: Market\_Name, Market\_Start\_Date, Market\_Start\_Time, Use\_Mailbox, Market Status, Email Template, From Name, From Address, Reply To Name, and Reply\_To\_Address, are Excel Columns (1, 2, 3, 4, 5, 6, 7, 8, 9, and 10), in that specific order. Be careful not to forget to add the specific headers in that order.

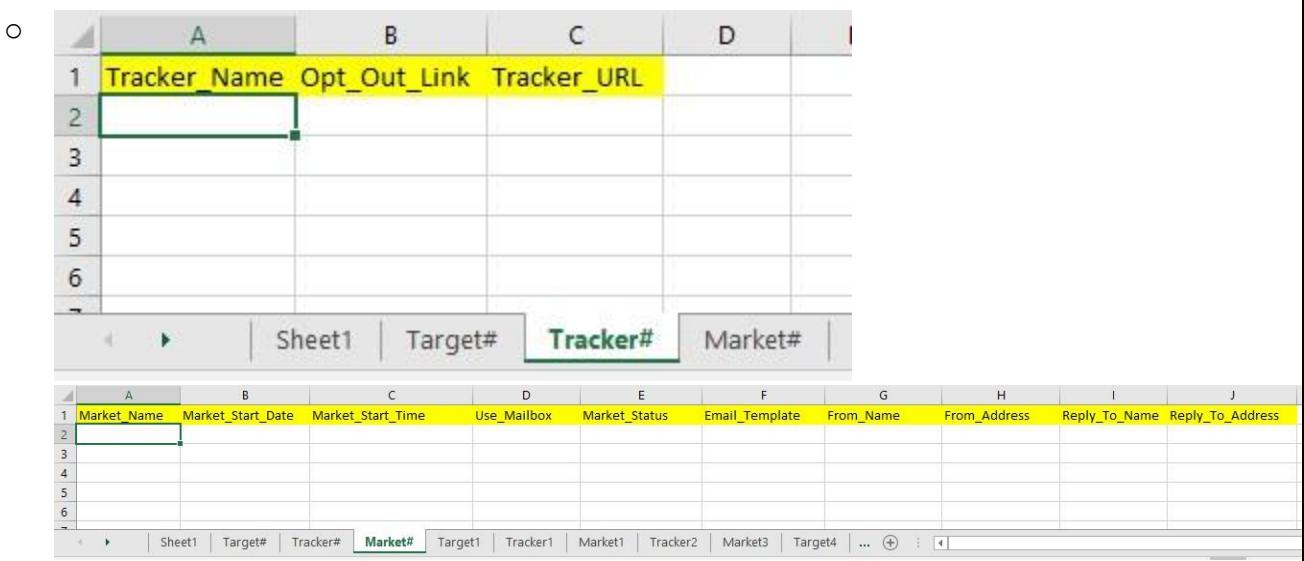

o For ease of input setup, Three excel sheet Templates will be provided. Copy them, rename them, and add your inputs. It is also advisable to keep the sheets organized. The code is not dependent on specific ordering, as it will simply call what excel sheet name is in the Select\_Targets, New\_Trackers, or New\_Email\_Market

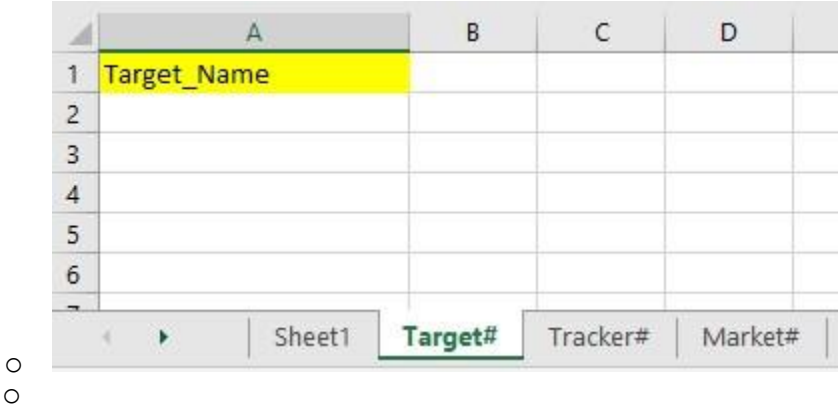

o

• In **Email Marketing**, the option to send the message to a specific target list is currently unfeasible at the time. The code will always automatically checkbox Select to choose all Target List(s) in the Campaign. The Target List is handled and generated by another Taskbot. There is no available code that can read the textbox, search the specific list by keystrokes or object cloning, and properly select the target name. This is a functionality that requires human decision and manual input, which is beyond the capability of the Taskbot. The test cases for the Target list would be infinite, and the potential for failed taskbot runs is inevitable, because there is no set order for the list, and no set limit to

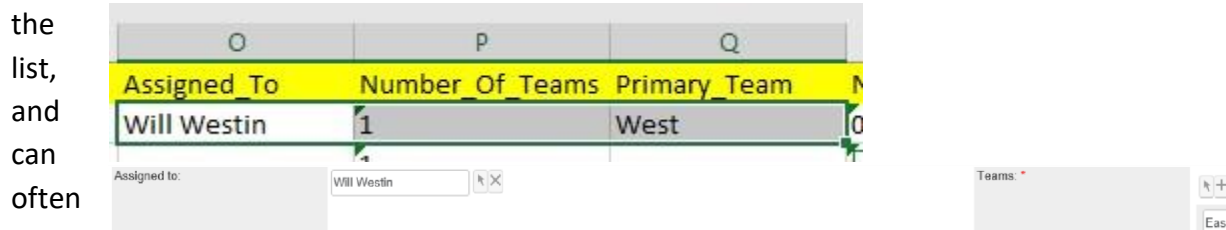

overwrite. The Target List may be empty, which further complicates the decision-making capabilities. Since this is a required field, the only acceptable solution is to Select to Choose all Target List(s) in the Campaign, even if it is empty.

• **INPUT ERROR: UNAUTHORIZED INPUT COMBINATIONS**. The combination of certain inputs this campaign is **Assigned To**, and **only one team** that populated that is **not Global**, may run into a **permission error**. Once the program attempts to save, the page will display an error retrieving record, and either the record is deleted or unauthorized. This will crash the code. However, if there is more than one team, and it includes the Global Team either as primary or not, the permission issues so far are **not triggered**. This is a reminder to be mindful of what permissions that the input combinations are allowed.

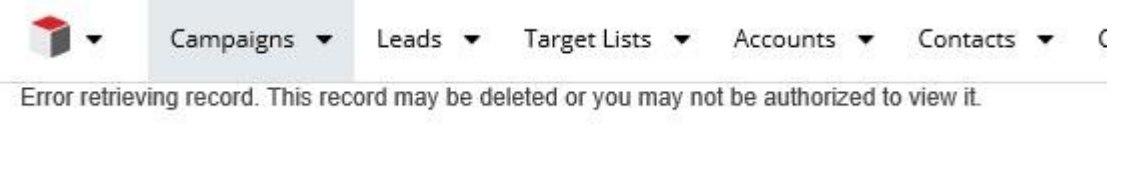

• Below are some example inputs that trigger the above web page error message:

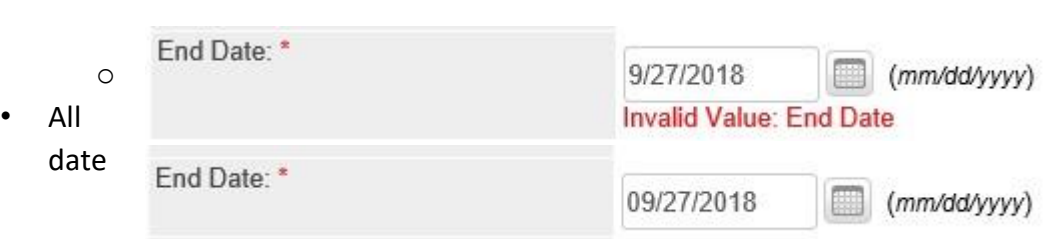

variable inputs must be exactly the following format: mm/dd/yyyy. Otherwise, an error will occur. Below are the 2 inputs, the first is incorrect, the second is in the proper acceptable format:

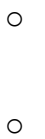

o

o

• If the Number\_of\_Teams is greater than one, the number of additional excel columns for emails **in addition** Primary Email **must have a total value that will match the value** 

**of the Number\_Of\_Teams**. For example, if there are 2 emails, one is always primary, and the other is secondary. There will be one column in addition to the Primary Team column, so the Number\_Of\_Teams must equal to 2. If the value does not match the correct total amount columns used, there may be errors in automating.

• Any excel sheets with a Sheet# are additional test cases. In the code, the first open excel sheet command can be modified to check other test cases. Be sure to change the name from the textbox underneath Specific Sheet name. (eg. Sheet1, Sheet2, Sheet3) Onen Spreadcheet:

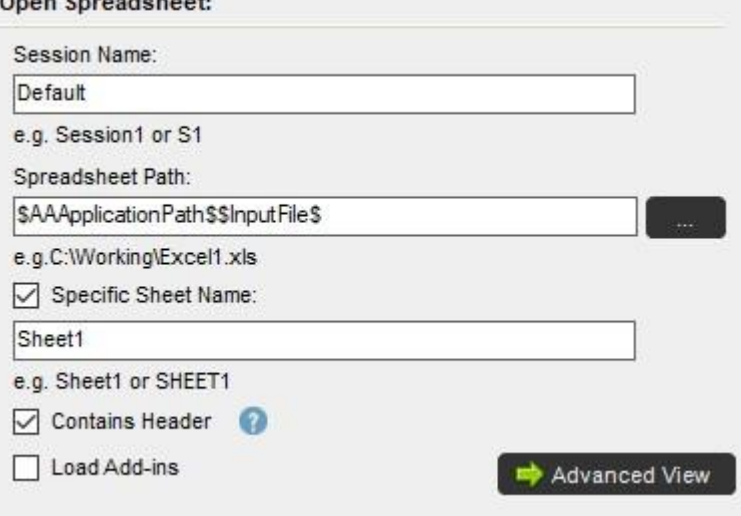

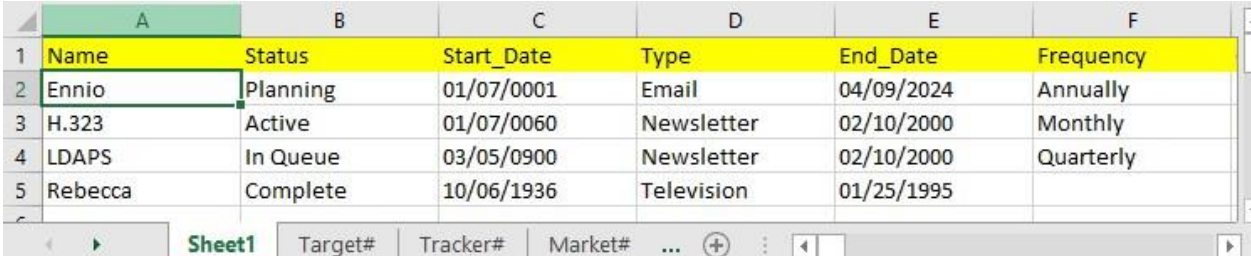

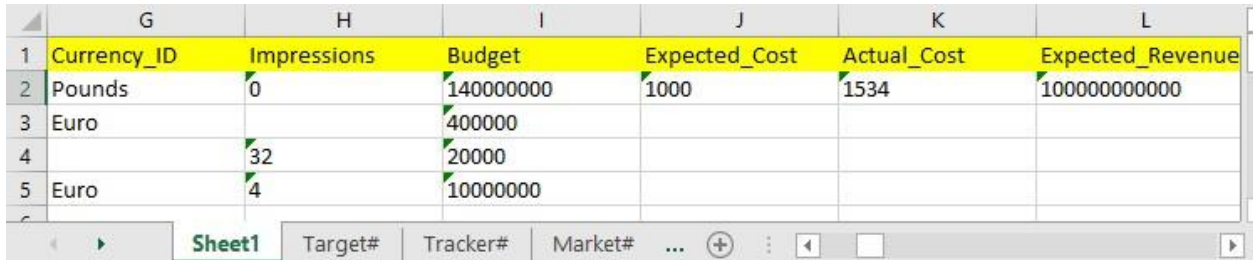

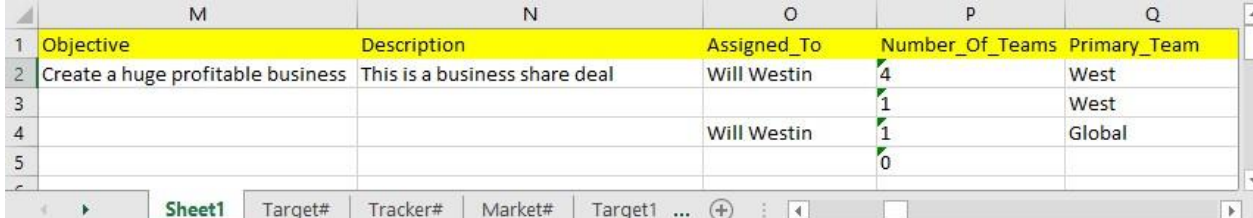

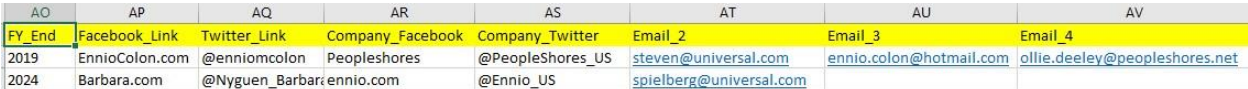

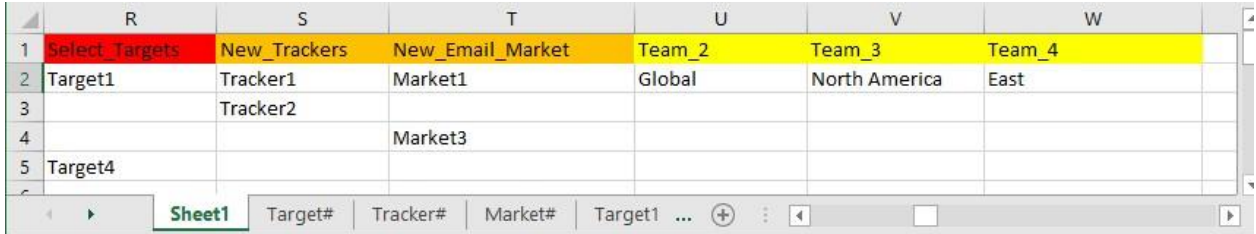

# **Bot Deployment**

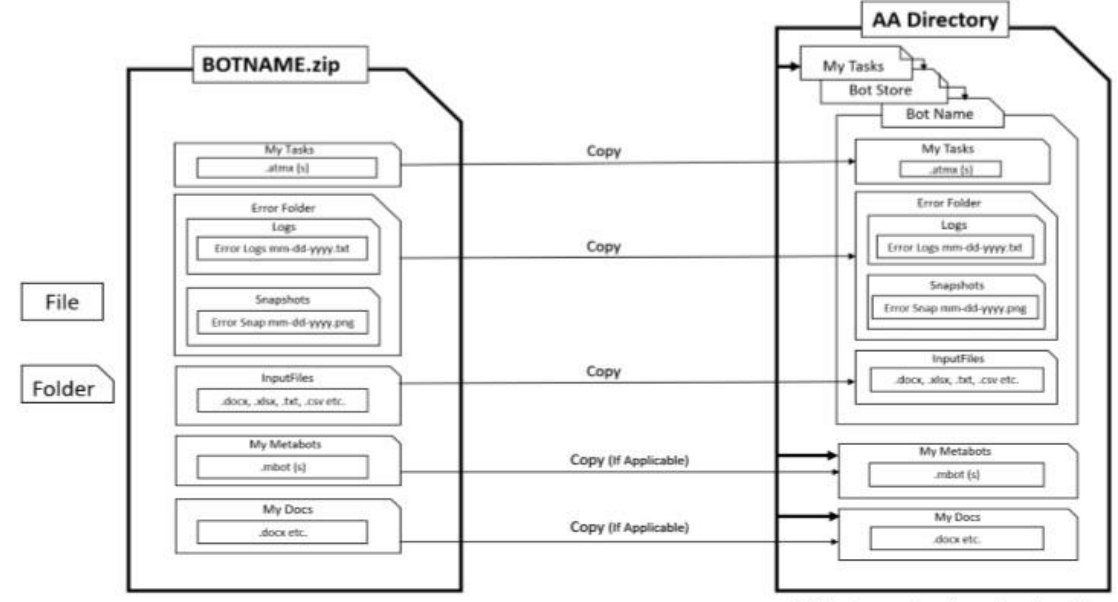

<AA Directory> view at your local machine